# NOTES: EXIT OPTIONS PROCESS

DEGREE WORKS – GRADUATE PROGRAM COORDINATORS

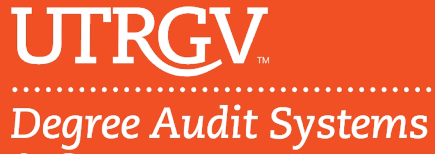

& Support

## Table of Contents

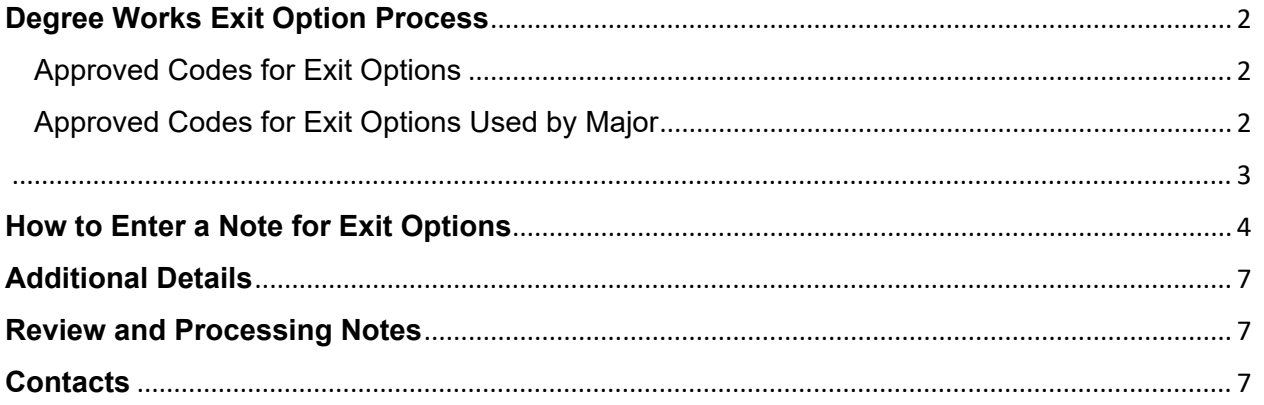

## <span id="page-2-0"></span>**Degree Works Exit Option Process**

Graduate Program Coordinators (GPC) will be able to enter a note in Degree Works to notify Graduate Auditors that a student has declared and/or completing an Exit Option Requirement.

#### <span id="page-2-1"></span>Approved Codes for Exit Options

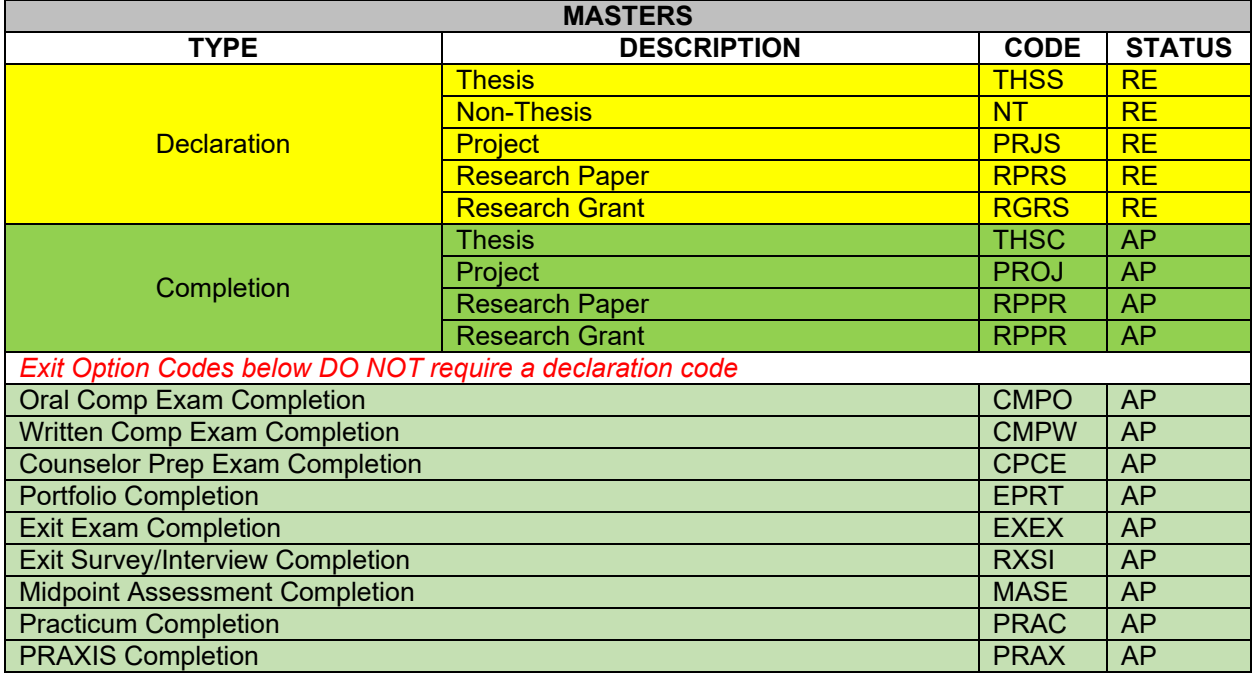

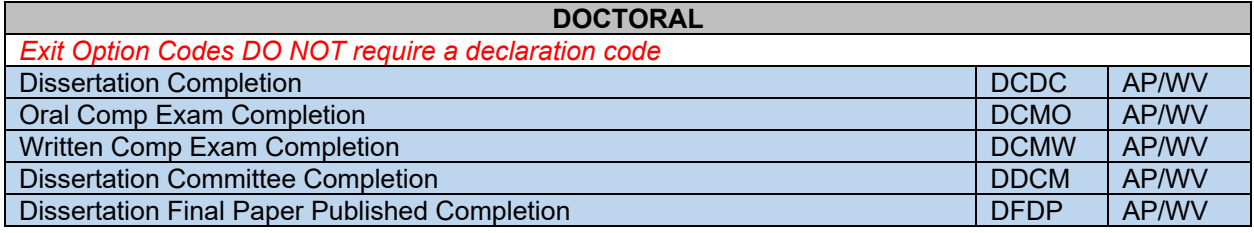

#### <span id="page-2-2"></span>Approved Codes for Exit Options Used by Major

On the next page, it shows what potential codes can be used per (master's) major. This is based on the current degree plan on file.

<span id="page-3-0"></span>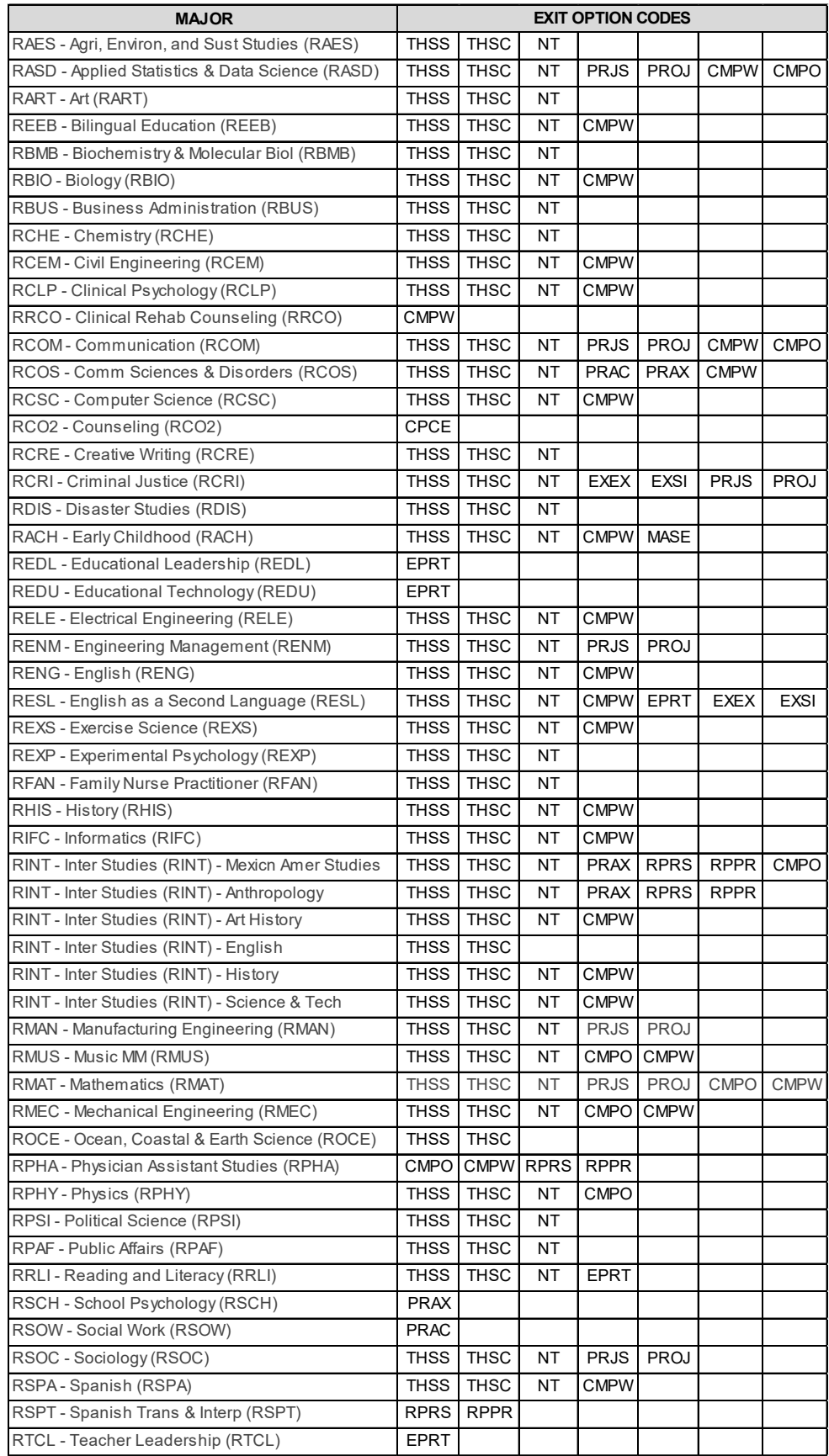

## <span id="page-4-0"></span>**How to Enter a Note for Exit Options**

The GPC will notify the Graduate Auditor by entering a note in a student's degree audit indicating a student has declared or completed an exit option requirement.

The process is as follows:

- 1. Go to Student's audit
- 2. Click on 3 dots (ellipsis) found on the right-hand side of student's audit
- 3. Click on Notes, a pop-up will appear. If there are no previous notes on the students audit you will see "There are no notes for this student". If a note has already been added it will show the previous notes.
- 4. Click on "Add A New Note"

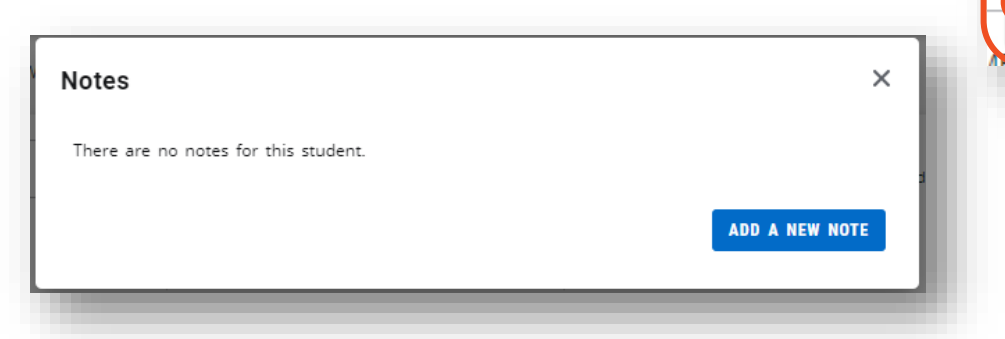

5. GPC will choose from the "Predefined notes", as shown below.

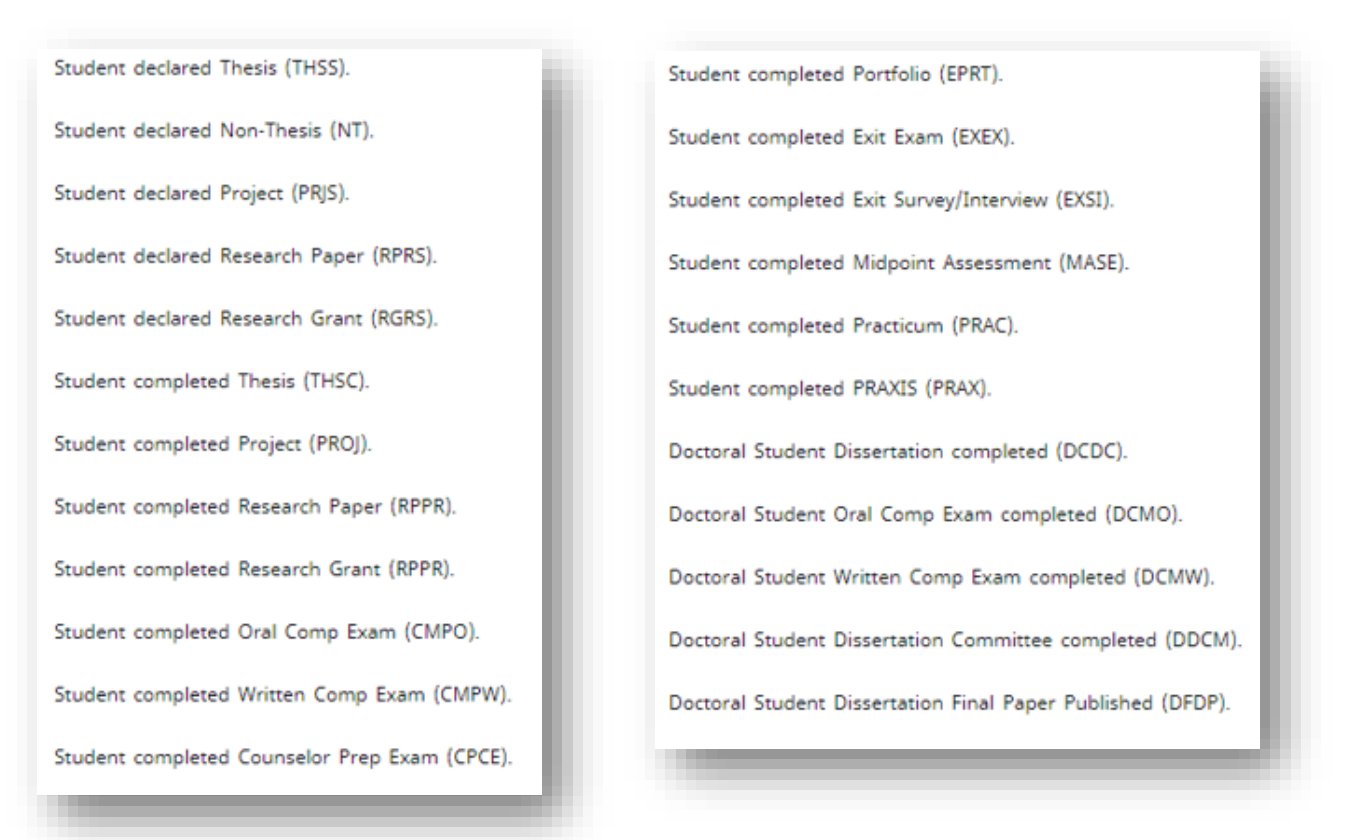

 $\ddot{\phantom{a}}$ 

☑

GPA Calculator

凸

Notes

- 6. GPC will click on the appropriate predefined note, which will appear in the "Add description" field.
- 7. Click on "Save Note". The note will refresh and state "Note added to audit".
- 8. Click on the X to exit out of the note

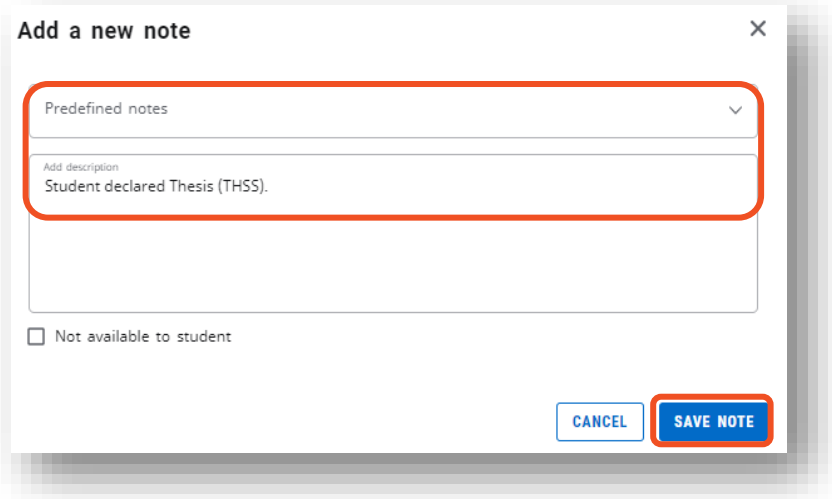

9. The note will now appear at the bottom of the student's audit above the Legend and Disclaimer.

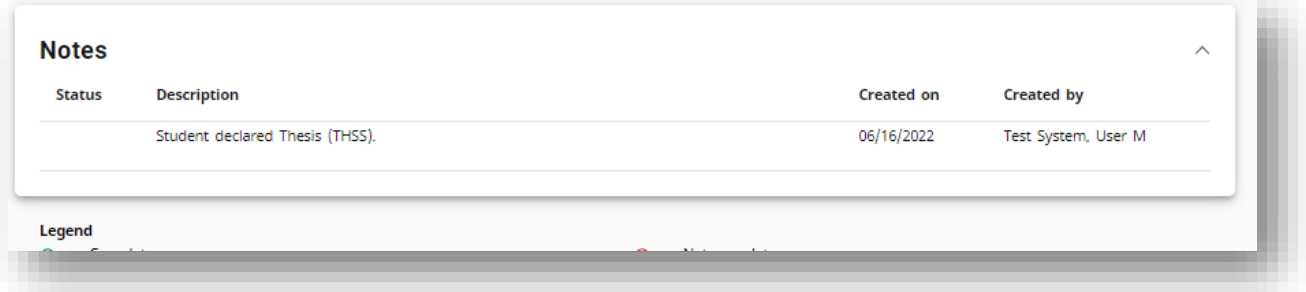

If the type of exit option requires a declaration and completion code, then the GPC will need to enter at least **TWO** notes on the student's audit.

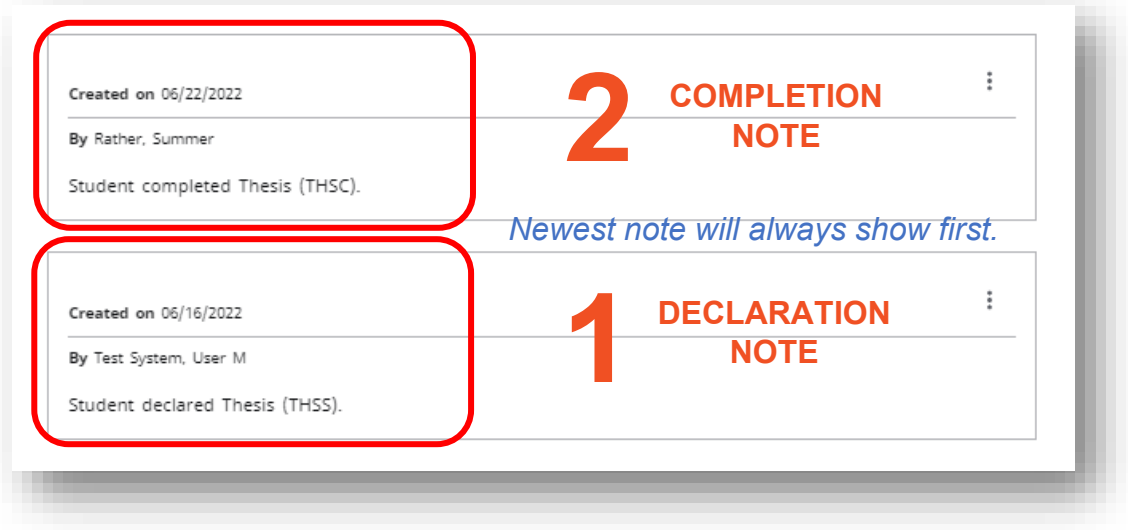

If the type of exit option requires only a completion code, then the GPC will need to enter at least **ONE** note on the student's audit.

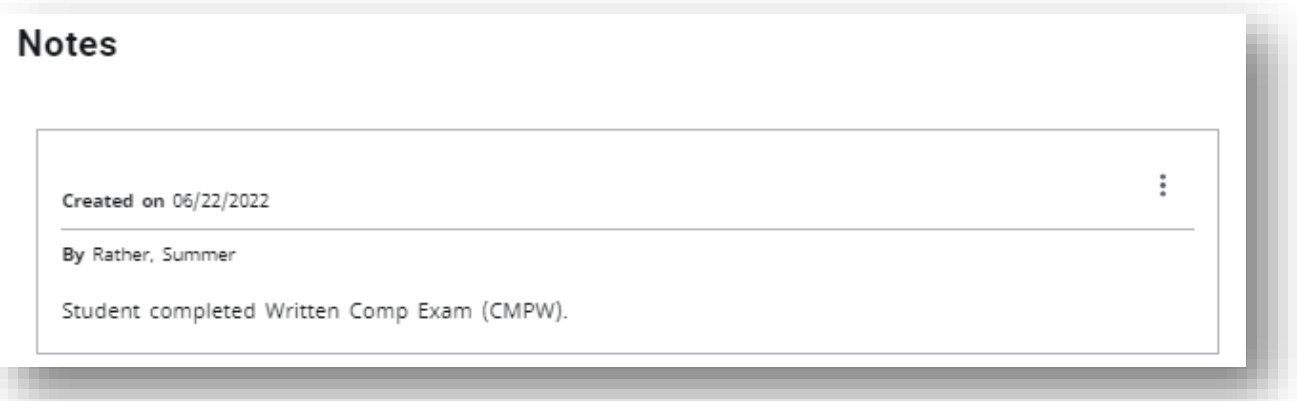

Depending on the major requirements you may see up to **SIX** notes possibly for a student.

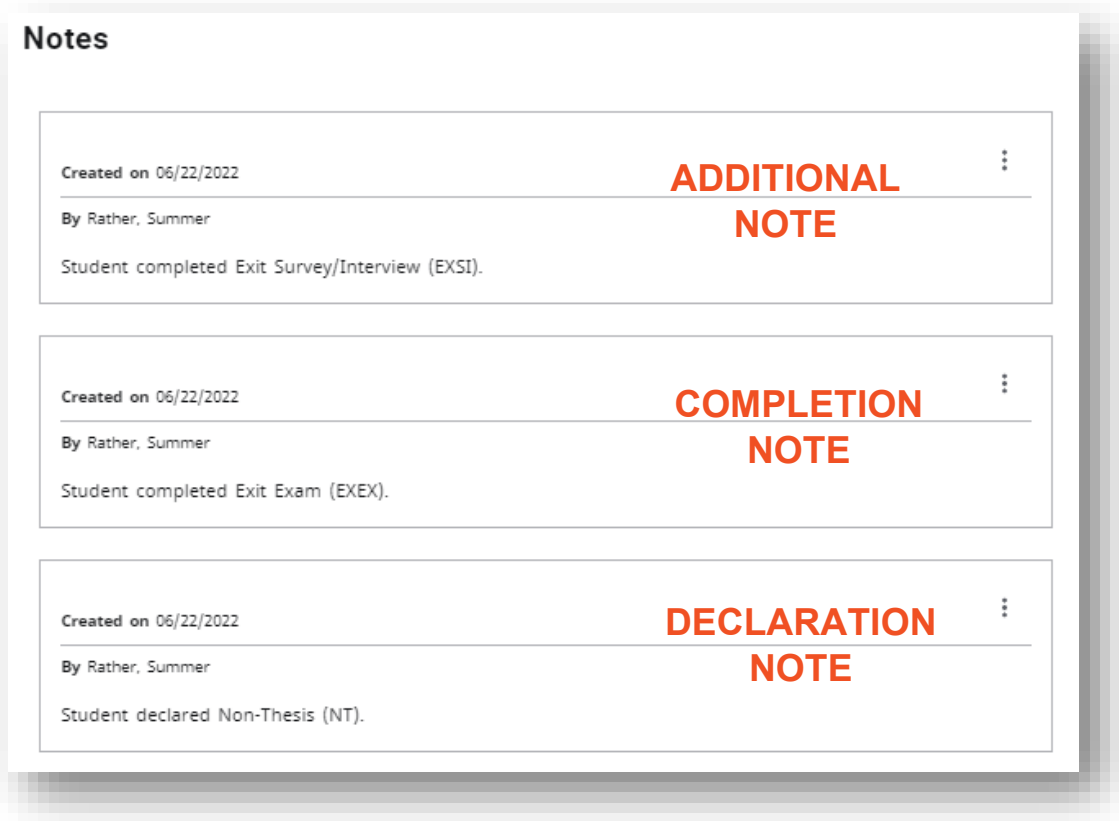

## <span id="page-7-0"></span>**Additional Details**

If the note requires additional details and/or requires attachments, email [gradcertification@utrgv.edu](mailto:gradcertification@utrgv.edu) and notify the Graduate Auditor of the student you entered the note for and that additional information including the attachment is needed to process.

## <span id="page-7-1"></span>**Review and Processing Notes**

Once the exit option note has been entered, Graduate Auditors will review notes and make updates so that the student's audit reflects the most up to date information. The Auditor's steps are as follows.

- 1. Auditors will review the Notes Report (coming soon)
- 2. Based on the note, auditors will enter the exit option code in Banner SHANCRS
- 3. If an Auditor determines that the GPC entered an exit option request in error. The note will be deleted, and auditor will email the GPC, notifying them that the exit option requested was not required and was deleted.

### <span id="page-7-2"></span>**Contacts**

If you have inquiries, questions, or need additional training, contact: [degreeauditsystems@utrgv.edu](mailto:degreeauditsystems@utrgv.edu) 

- Deborah Guillen Assistant Director Degree Audit System
- Summer Rather Coordinator Degree Audit System